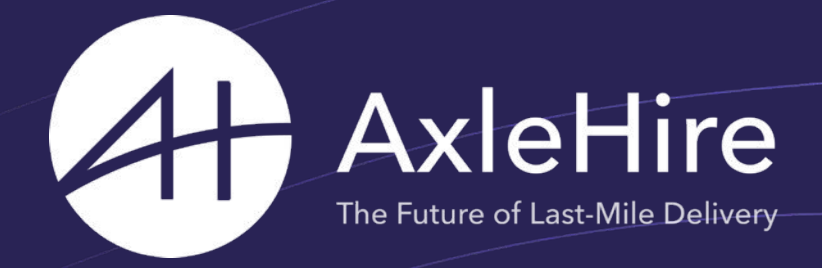

# **Capacitación de Conductores**

septiembre 2023

# **Bienvenidos a AxleHire!**

AxleHire combina tecnología innovadora y logística superior para ofrecer servicios de entrega económicos, fiables en el mismo día y al día siguiente a los líderes del sector de los kits de comida, los productos perecederos y el comercio electrónico.

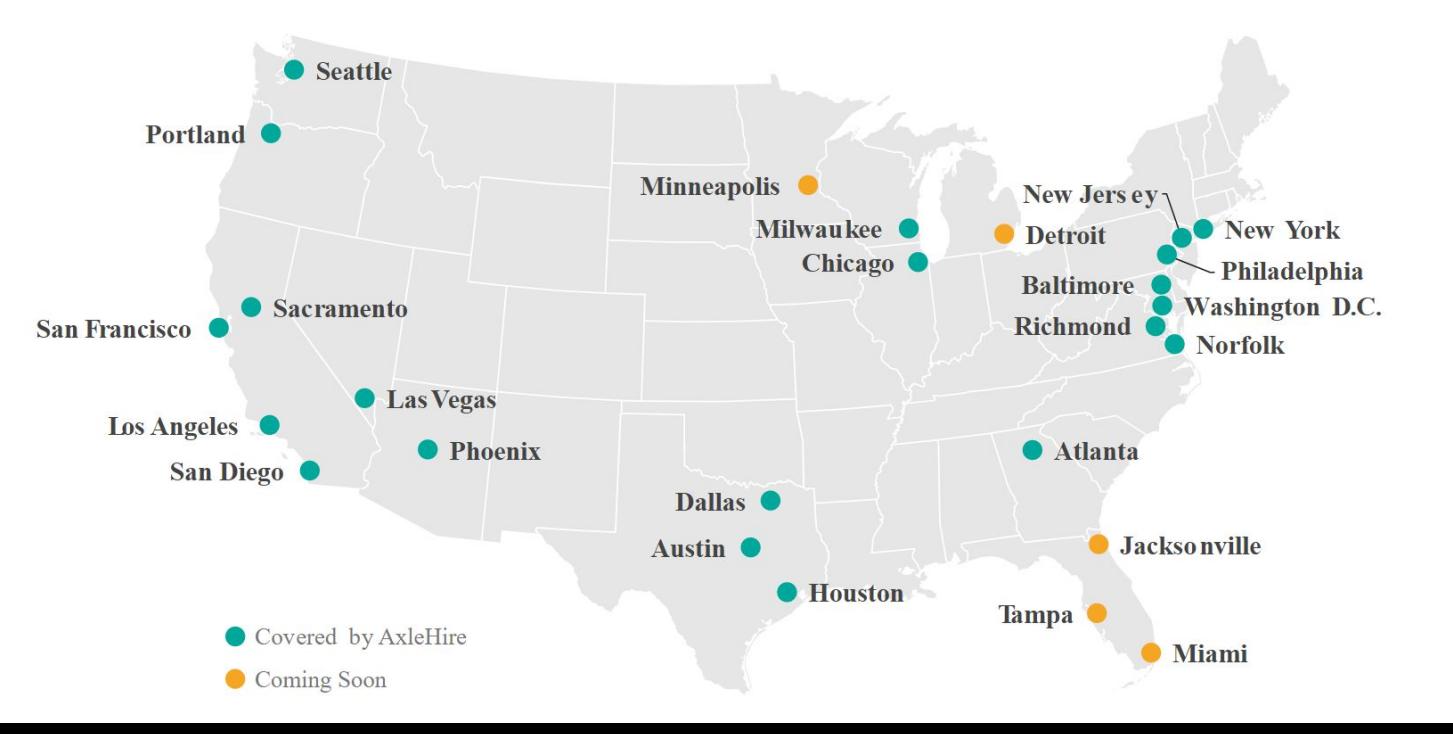

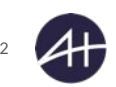

# **Agenda**

- **● Proceso de reservación**
- **● En el almacén**
- **● En ruta**
- **● Pagos**
- **● Seguridad**
- **● P&R**

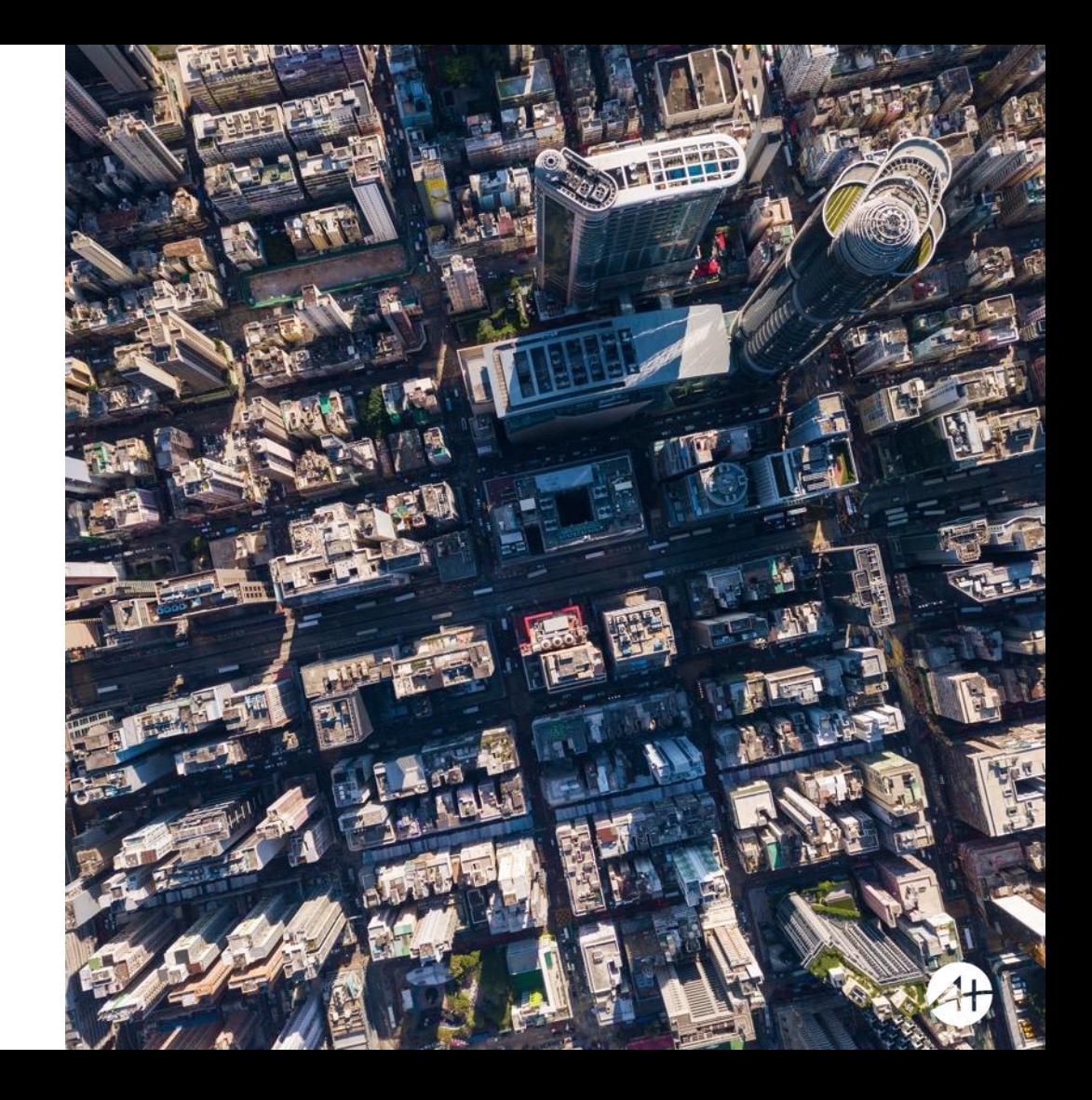

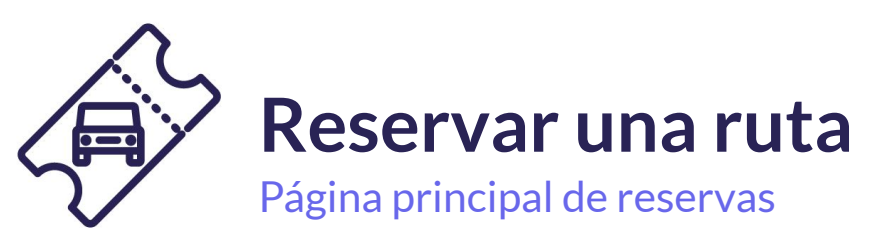

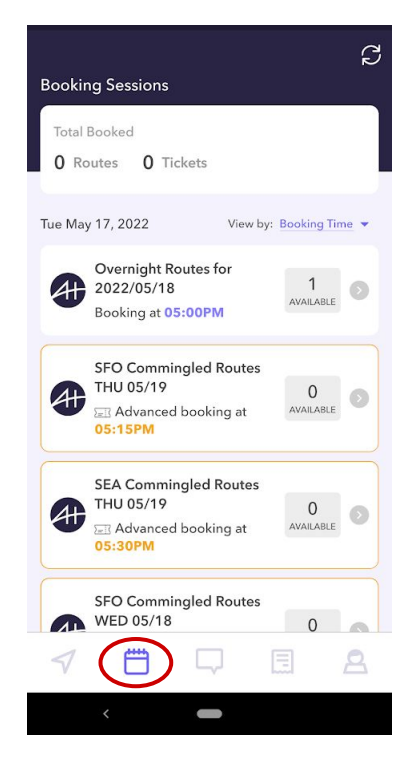

#### **Página de reservas**

A través de la aplicación principal de calendario en la barra de menú inferior. Las reservas están disponibles alrededor de 1-2 días antes de la entrega.

*Consulte en la aplicación los últimos horarios de reserva disponibles*

#### **Rutas mixtas (Commingled Routes)**

Rutas con entregas de varios clientes La mayoría de las rutas serán rutas mixtas

#### **Rutas especiales**

También tenemos rutas nocturnas y bajo demanda en determinadas zonas. Háganos saber si está interesado en estas rutas. Pueden aplicarse requisitos

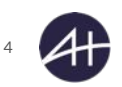

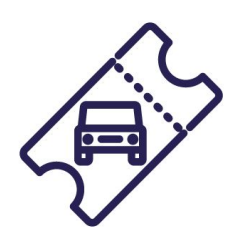

# **Reservar una ruta**

#### Reservar un ticket

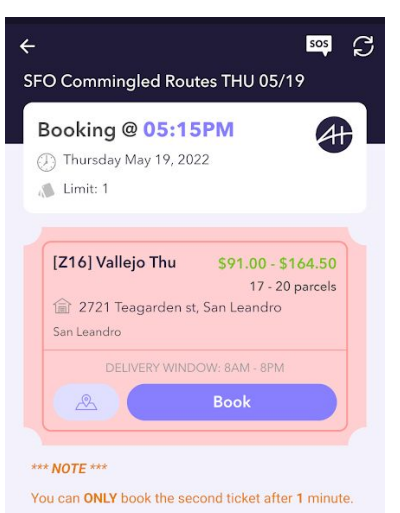

Booking a ticket guarantees you a RANDOM assignment. The range of the number of parcels and the total compensation is noted above.

You must also stick to your pick up time or the ticket will be voided.

To see this procedure more in detail, click here to view the announcement.

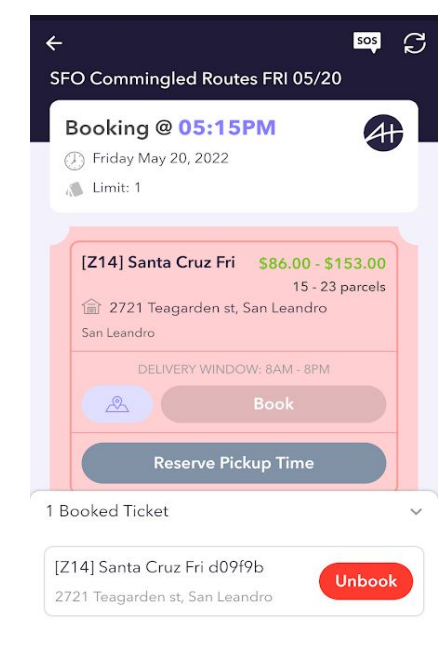

#### **Precios**

Los tickets reflejan una variedad de precios y paquetes El precio exacto se mostrará una vez que se recoja la ruta específica.

#### **Mapa**

Consulte el mapa de la zona

El mapa de las entregas exactas está disponible después de recoger la ruta.

#### **Sistema de tickets**

Un ticket representa una reserva para una ruta de entregas en la zona. No es para una ruta/asignación específica, y es una ruta al *AZAR*. Las rutas se construyen dinámicamente y se proporcionarán una vez que el ticket se reclame en el almacén.

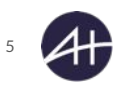

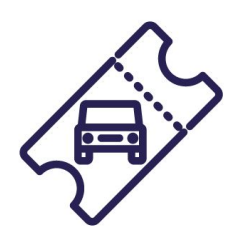

# **Reservar una ruta**

Reservar una hora de llegada

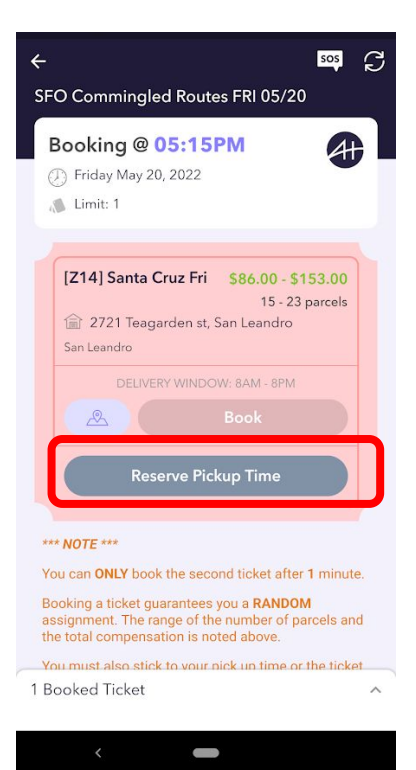

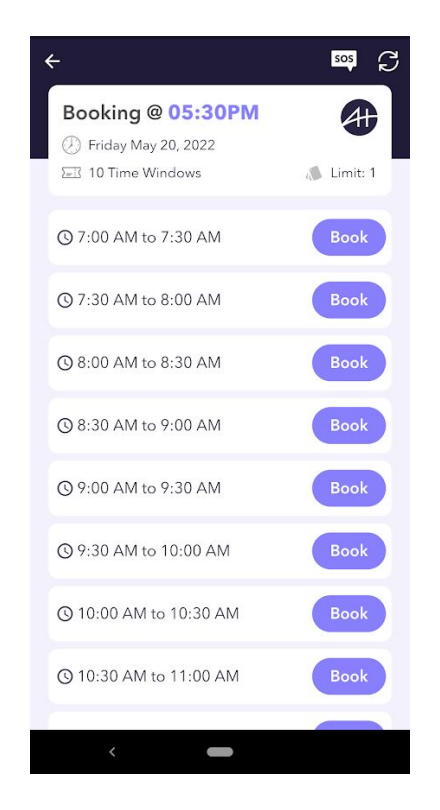

#### **Hora de llegada**

Las rutas sin hora de llegada serán canceladas.

Las rutas recogidas después de la ventana de llegada también pueden ser canceladas.

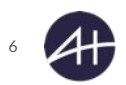

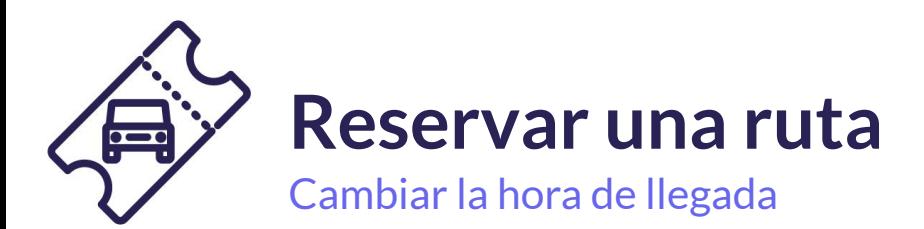

*Vaya a su sesión inicial de reserva para el día seleccionado*

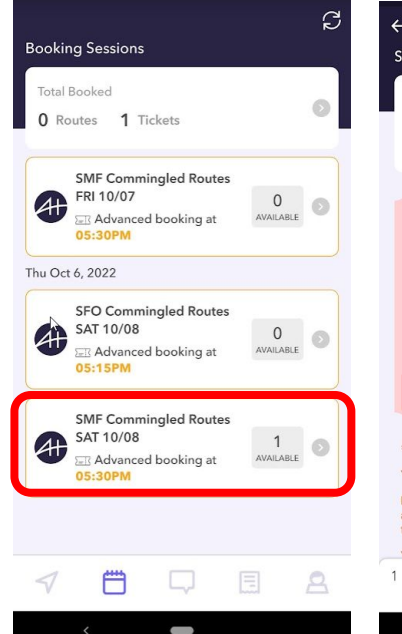

*Seleccione la zona/ticket y haga clic en el botón "Reservar hora de llegada".*

![](_page_6_Picture_113.jpeg)

 $\overline{\phantom{a}}$ 

*Todas las reservas aparecen en gris, pero haga clic en "Reservado".*

![](_page_6_Picture_114.jpeg)

 $\sim$ 

*Anular la reserva de una ventana de recogida existente*

 $\overline{\phantom{a}}$ 

![](_page_6_Picture_8.jpeg)

*Las ventanas de recogida serán de color púrpura y estarán disponibles para su reserva.*

![](_page_6_Picture_115.jpeg)

![](_page_7_Picture_0.jpeg)

# **Reservar una ruta**

#### Cambiar la ventana de recogida v1.12

![](_page_7_Picture_67.jpeg)

![](_page_7_Picture_4.jpeg)

#### **Cambiar la ventana de recogida**

Vaya a la pestaña Reservas y acceda a sus tickets reservados.

El conductor puede editar el tiempo estimado de llegada y/o anular la reserva de su ticket. Se hará referencia a la última cuando se pueden hacer cambios.

![](_page_7_Picture_8.jpeg)

![](_page_8_Picture_0.jpeg)

![](_page_8_Picture_1.jpeg)

![](_page_8_Picture_2.jpeg)

#### **Anulación de**

#### **reservas**

Los Tickets deben anularse antes de las 7 de la mañana, hora local.

Demasiadas anulaciones de reservas pueden limitar las oportunidades de reserva.

![](_page_8_Picture_7.jpeg)

## **A su llegada al almacén**

#### **Antes de llegar**

- Sea puntual y llegue dentro de la hora de llegada seleccionada. Si llega demasiado pronto, el almacén no podrá aceptar su ticket hasta la ventana de recogida programada.
- Asegúrese de activar el seguimiento por GPS y habilite los permisos para compartir la ubicación en la aplicación Axlehire.
- Cuando esté en ruta, haga clic en "Estoy en camino" para que el equipo del almacén pueda empezar a preparar su asignación
- Asegúrate de que tu coche y la cajuela estén limpios y vacíos para que haya espacio suficiente para todos los paquetes.
	- Es posible que tenga que levantar el asiento del copiloto para que quepan todos los paquetes.
- Por razones de seguridad, los niños y las mascotas no están autorizados a acompañar al conductor durante los servicios con AxleHire

#### **Registro con el equipo de Almacén**

- Seleccione "He llegado" cuando llegue al almacén para evitar que se cancelen su ticket.
- Tenga preparado su identificación El personal de Outbound asociará la identidad de la persona en la cuenta.
- Tenga la aplicación lista para mostrar al personal de Outbound cuántos tickets tiene ellos sacarán un pallet para que usted comience su ruta

#### **Cómo hacer la carga del vehículo**

- Escanee primero todos los paquetes para ver si falta alguno antes de cargar el vehículo pida ayuda al personal de Outbound si faltan paquetes
- Paquetes pequeños consulte con el equipo de salida los paquetes pequeños adicionales
- La mejor práctica es cargar primero el paquete de mayor número en la parte trasera del vehículo.
- Los paquetes deben estar asegurados dentro de su vehículo y cajuela nunca cargue paquetes en el techo de su vehículo o en camionetas de plataforma abierta.

![](_page_9_Picture_18.jpeg)

![](_page_10_Picture_0.jpeg)

#### **En el almacén** Registro de entrada

 $9:41$ G Loki Asaard **UPCOMING BOOKING SESSIONS LAX Driver Announcements** Booking at 8:00AM **Blue Apron On-Demand** Blue<br>Apro Booking at 10:00AM **UPCOMING ROUTES** Assignment AB PICKUP 1402 Larkin Street 7:00 AM San Francisco, CA **Assignment BH** PICKUP 1402 Larkin Street 10:00 AM San Francisco, CA **View Messages**  $\bullet$ 

![](_page_10_Picture_3.jpeg)

#### **Hora de llegada**

Las rutas sin ventana de recogida serán descartadas.

Si no pulsa el botón He llegado, no podrá reclamar una ruta.

Regístrese con el personal, coja el palé y empiece a escanear los paquetes del palé para reclamar la ruta.

![](_page_10_Picture_8.jpeg)

![](_page_11_Picture_0.jpeg)

# **En el almacén**

#### Cargando el vehículo

![](_page_11_Picture_3.jpeg)

#### **Carga del vehículo**

Una vez que el asociado de salida le haya traído el palé, comience a escanear los paquetes.

Una vez escaneados, acepte la ruta y pulse "Acepto".

![](_page_11_Picture_7.jpeg)

![](_page_12_Picture_0.jpeg)

# **En el almacén**

Cargando el vehículo

![](_page_12_Picture_3.jpeg)

#### **Caja no válida escaneada**

Si accidentalmente escanea un paquete incorrecto, espere a que el personal de salida lo borre.

![](_page_12_Picture_6.jpeg)

#### Parcels Loading Checklist (Optional)

This checklist helps you to keep track of parcels when loading into your vehicle. We recommend to follow the loading order here to ensure a smooth delivery.

1/18 Parcels Loaded

![](_page_12_Picture_10.jpeg)

#### **Lista de comprobación de carga de paquetes**

Utilice la lista de comprobación de carga de paquetes para confirmar que ha escaneado todos los paquetes.

Si le falta algún paquete, pida ayuda a un empleado de Outbound.

![](_page_12_Picture_14.jpeg)

# $\overline{\phantom{a}}$ **En ruta**

![](_page_13_Picture_1.jpeg)

![](_page_13_Figure_2.jpeg)

#### **Navegación**

Podrá ver todas sus paradas en el mapa.

También puede invertir el orden de las paradas haciendo clic en el icono de ruta de arriba.

![](_page_13_Picture_6.jpeg)

 $S^{\circ}$  sos  $C$ 

 $\equiv$ 

Complete Drop Off

Preste mucha atención al código de acceso y a las notas de entrega

#### **Información de entrega**

Dispondrá de códigos de acceso y notas adicionales necesarias para entregar sus paquetes.

# **En ruta**

![](_page_14_Picture_1.jpeg)

#### **La entrega**

Una vez que esté en la ubicación correcta para una parada, tendrá que escanear el paquete para que la entrega se realice correctamente.

Haga clic en el icono del código de barras para escanear el paquete.

![](_page_14_Picture_5.jpeg)

![](_page_14_Figure_6.jpeg)

### **Seleccionar el punto de entrega**

Elija la ubicación de entrega del paquete.

Si hay problemas con la entrega en la puerta de entrada o en la ubicación especificada, póngase en contacto con el cliente/dispatch. Si sigue habiendo problemas de acceso, deje la caja en un lugar seguro y deje el siguiente comentario: "no se puede acceder a la puerta principal, entregado en X".

**NO** deje la caja a la intemperie en ningún momento.

![](_page_14_Picture_11.jpeg)

#### 層 **En ruta** Prueba de entrega (POD) - Siga las instrucciones de entrega

![](_page_15_Picture_1.jpeg)

#### **POD aceptable**

Muestra dónde se deja el paquete, y muestra claramente la casa, apt, número de unidad en la foto

![](_page_15_Picture_4.jpeg)

![](_page_15_Picture_5.jpeg)

![](_page_15_Picture_6.jpeg)

![](_page_15_Picture_7.jpeg)

#### **POD No aceptable**

Los paquetes no se dejan en la puerta La foto no incluye el número de casa/apto/unidad

*En caso de duda, tome varias fotos.*

![](_page_15_Picture_11.jpeg)

# **En ruta**

![](_page_16_Picture_1.jpeg)

#### **Siguiente parada**

Una vez que su parada se ha completado y está listo para la siguiente parada, pulse Siguiente Parada.

![](_page_16_Picture_4.jpeg)

AA7, AA8

**72 Sutter Street** 

# Yes, Change to AA-3

Select (O

#### **Cambiar el orden de las paradas en la ruta**

Si cambia el orden de las paradas durante su entrega, esto podría añadir tiempo a su tiempo total de entrega.

![](_page_16_Picture_8.jpeg)

#### 鬥 **En ruta** Ayuda para la navegación

Ejemplos de problemas que pueden encontrar los conductores:

- Pérdida de señal GPS
- No se encuentra la dirección
- Dirección incorrecta

![](_page_17_Picture_5.jpeg)

9:41  $\equiv$ 

AR 10/10/2019

Dispatch

 $\ln \epsilon =$ 

**SOS** 

L Dispatch

#### **¿Problemas en la carretera?**

Si tiene algún problema en la carretera, pulse SOS y póngase en contacto con la central.

La central le proporcionará asistencia para que pueda entregar sus paquetes con éxito.

![](_page_17_Picture_9.jpeg)

#### **En ruta**  $\overline{I}$ Asistencia en la parada de entrega

Ejemplos de problemas que pueden encontrar los conductores:

- Códigos de acceso
- No hay un lugar seguro para que el conductor deje el paquete
- No se encuentra la dirección
- Los paquetes necesitan firma, pero el cliente no está disponible
- El cliente rechaza el paquete

![](_page_18_Figure_7.jpeg)

## **¿Problemas en la**

#### **entrega?**

Pulse SOS o el botón de teléfono para ponerse en contacto con dispatch o con el cliente para obtener ayuda e instrucciones adicionales.

Por favor, espere hasta **2 minutos** para recibir una respuesta antes de fallar la entrega (el paquete también se puede volver a entregar en otro momento durante la ruta).

#### **Fallos/Devoluciones**

Los paquetes fallidos se añaden automáticamente al final de la ruta para que los conductores puedan continuar con el resto de la ruta. Todos los fallos y devoluciones deben devolverse al almacén.

![](_page_18_Picture_14.jpeg)

#### 曾 **En ruta**Entregas fallidas

**¿Qué ocurre si se comete un error en la entrega?**

*Póngase en contacto con la oficina de expedición para recuperar el paquete. De este modo, el servicio de expedición puede ponerse en contacto con el cliente y notificar el error.*

#### **¿Se paga la última parada de vuelta al almacén?**

*No, el precio de la ruta es el precio final total. Las devoluciones si deben entregarse en el almacén para que se cierre la ruta y se pague al conductor.*

**¿Qué ocurre si hay un problema y no se puede entregar un paquete en la ruta?**

*Devuelva el paquete al almacén. Si el paquete se recogió en un centro de distribución, póngase en contacto con dispatch para asegurarse de que el centro sigue abierto. Si el centro está cerrado, la central le indicará los pasos a seguir.*

![](_page_19_Picture_49.jpeg)

#### **En ruta** II Devoluciones en el almacén

#### **Regresar al almacén**

Se añade una parada de devolución al final de la ruta cuando hay paquetes fallidos. Por defecto, la ubicación de devolución será la misma que la de recogida.

- Si los hubs de recogida están cerrados ese día, se pedirá al conductor que deje el paquete al día siguiente.
- Si el centro de recogida está cerrado al día siguiente, se pedirá al conductor que entregue el paquete en el almacén principal.

#### **En el almacén**

El conductor debe entregar sus devoluciones al personal de salida. El personal deberá escanear el paquete devuelto y marcar que ha recibido el paquete. Esto cerrará la ruta existente.

#### **Paquetes no devueltos**

La ruta del conductor permanecerá abierta si los paquetes no son devueltos. Esto impedirá que los conductores reserven una nueva ruta, y no podrán cobrar por la ruta existente.

![](_page_20_Picture_9.jpeg)

![](_page_20_Picture_10.jpeg)

![](_page_21_Picture_0.jpeg)

#### **Forma de pago**

● Branch - servicio gratuito de monedero digital

#### **Ciclo de pago**

- La semana laboral va de lunes a domingo; los recibos de pago estarán disponibles el martes.
- Se puede acceder al pago a través de la sucursal desde el martes.
- El pago de la ruta se basa en el día en que la ruta se completó y se cerró. Si una ruta se recoge el domingo por la noche y no se completa hasta el lunes por la mañana, el pago de esta ruta se realizará la semana siguiente.

#### **Pagos antes de tiempo::**

- Existe una comisión del 7.5% por pago anticipado, que verá antes de confirmar la transferencia.
- Las solicitudes de pago anticipado a través de Branch son casi instantáneas.
- Branch puede cobrar una comisión aparte por los pagos rápidos desde el Branch Wallet a su propia cuenta bancaria.

#### **Bonos**

- Los pagos elegibles para las campañas de bonos aparecerán en tu nómina semanal aunque no aparezcan en la ruta.
- Los paquetes deben ser entregados antes de las 8PM hora local para tener derecho a los bonos.
- $\bullet$  Los nuevos conductores pueden optar a una bonificación de 15 \$ por su primera ruta.

![](_page_22_Picture_0.jpeg)

Para unas entregas seguras y satisfactorias

- Comience bien el día manteniendo el interior de su vehículo limpio y vacío
- Compruebe que su vehículo funciona correctamente
- Asegúrese de que su vehículo tiene el tanque de gasolina lleno
- Asegúrese de que dispone de un teléfono con el cargador completamente cargado
- Esté atento a las condiciones meteorológicas
- Evite distracciones mientras conduce
- Utilice siempre el cinturón de seguridad
- No llevar niños/mascotas durante la recogida, entrega de la ruta
- Se prohíbe el uso de camiones de plataforma abierta y paquetes no asegurados

![](_page_23_Picture_0.jpeg)

- 1. Comentarios sobre la ruta ( $\bigoplus$ / $\xi$ )
- 2. Escriba sus comentarios de forma libre sobre la tarea: ¡leemos lo que comparte!
- 3. Envíenos un correo electrónico a [drivers@axlehire.com](mailto:drivers@axlehire.com)
- 4. Utiliza Messenger > Asistencia general para chatear o haz clic en el botón SOS.

![](_page_23_Picture_5.jpeg)

![](_page_24_Picture_0.jpeg)

#### Puede ponerse en contacto con nosotros en [drivers@axlehire.com.](mailto:drivers@axlehire.com)

![](_page_24_Picture_2.jpeg)